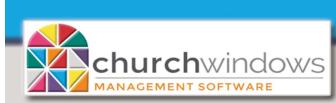

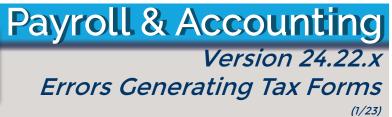

## If you are receiving an error while generating different Tax Forms, PLEASE make sure you are following the steps below.

This applies to all CWW Users on RDI, Kloud9, and Summit.

User Account Control

Do you want to allow this app to make Because you are a Cloud user, your tax form changes to your device? updates will be handled for you. 소 Updater Verified publisher: Aatrix Software, Inc. File origin: Hard drive on this computer If prompted, Do you want to allow this app to make Show more details changes to your device? Aatrix Software, Inc, click No. To continue, enter an admin user name and password. User name Password Domain: CHURCHWINDOWS No Yes

After clicking *Print*, the Forms Update screen appears; <u>*click Continue Expired*</u> because new tax forms will be updated for you as Aatrix releases them.

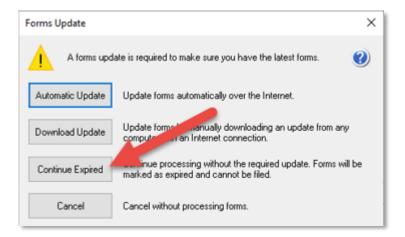

These steps are imperative for accessing the forms when using Church Windows Web.